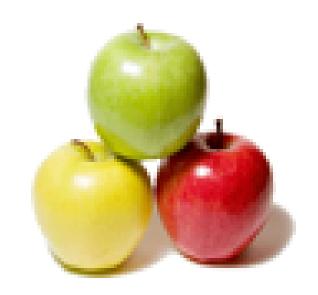

Global Guideline.

https://globalguideline.com/

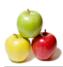

# Dojo Job Interview Preparation Guide.

#### Question #1

What are the advantages or benefits of Dojo?

#### Answer:-

Associative arrays Loosely typed variables Regular expressions Objects and classes Highly evolved date, math, and string libraries W3C DOM support in the Dojo

Read More Answers.

#### Question # 2

Example of Radio Button in Dojo framework?

#### Answer:-

Radio Buttons are the same as html but dojo provides more controls and styling options than a conventional Radio button. The radio button also contains Boolean types value either 'true' or 'false'. The following example creates a Radio buttons:

```
<head>
 <title>Radio</title>
 <!-- radio -->
 <script type="text/javascript">
dojo.require("dojo.parser");
dojo.require("dijit.form.*");
 </script>
 </head>
 <body>
 <h2>Radio button</h2>
 <input dojoType="dijit.form.RadioButton" id="val1" name="group1"</pre>
 checked="checked" value="Programmer" type="radio" />
 <label for="val1"> Programmer 

/label for="val1"> Programmer 
/label>
<input dojotype="dijit.form.RadioButton" id="val2" name="group1"</pre>
 value="Designer" type="radio" /> <label for="val2"> Designer </label>
 <input dojotype="dijit.form.RadioButton" id="val3" name="group1"</pre>
 value="Developer" type="radio" />
<label for="val3"> Developer </label>
 </body>
</html>
```

#### Question #3

Read More Answers.

Example of Tree in Dojo Framework?

#### Answer:-

The tree is a GUI that helps to lists the hierarchical lists. The tree widget is a simple but the real power comes in the data. It represents the hierarchical structure of tree. Data is fed by the powerful dojo.dataAPI.

There are following steps for creating Dojo trees:

Create a rooted or rootless trees (forests)

Nest, each branch is independently expandible

Different icons for different leaf or branch classes

Tree data are stored in any dojo.data implementing API.

Events fire when users clicked on it.

Add, remove or disable nodes of tree.

<html>

<title>Tree</title>

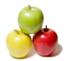

```
<head>
 <style type="text/css">
@import "../resources/dojo.css";
@import "../dijit/themes/tundra/tundra.css";
<script type="text/javascript" src="dojo.xd.js"
djConfig="parseOnLoad: true"></script>
 dojo.require("dojo.data.ItemFileReadStore");
 dojo.require("dijit.Tree");
dojo.require("dojo.parser");
</script>
</head>
<body class="tundra">
Simple Tree:
 <div dojoType="dojo.data.ItemFileReadStore"
url="tree.txt" jsid="popStore" />
 <div dojoType="dijit.Tree" store="popStore"
labelAttr="sname" label="Tree"></div>
</body>
</html>
tree.txt file contains:
{ label: 'name',
identifier: 'name'.
items: [
{ name: 'Students', type: 'cat',
children: [ { name:'Vinod', type:'st' },
 name:'Suman', type:'st' },
 name:'Deepak', type:'st' }
Read More Answers.
```

#### Question #4

Example on Progress Bar in Dojo framework?

The progress bar is a GUI (Graphical User Interface) that gives dynamic feedback on the progress of a long-running operation. The progress bar can be updated by calling the JavaScript functions. Which works best for long-running JavaScript operations or a series of JavaScript XHR calls to the server. Progress bar performs to multiple types of works such as: download or upload any files and representation of the progress in a percent format.

```
<html>
<title>Progress Bar Demo</title>
 <style type="text/css">
@import "../resources/dojo.css";
@import "../dijit/themes/tundra/tundra.css";
 <script type="text/javascript" src="dojo.xd.js"</pre>
 djConfig="parseOnLoad: true"></script>
 <script type="text/javascript">
dojo.require("dijit.ProgressBar");
 dojo.require("dojo.parser");
 function download(){
 // Split up bar into 5% segments
 numParts = Math.floor(100/5);
 jsProgress.update({ maximum: numParts, progress:0 });
 for (var i=0; i<=numParts; i++){
 // This plays update({progress:0}) at 1nn milliseconds,
 // update({progress:1}) at 2nn milliseconds, etc. setTimeout("jsProgress.update({ progress: " + i + " })",(i+1)*100 +
Math.floor(Math.random()*100));
</script>
</head>
Progress Bar:
<body class="tundra">
 <div dojoType="dijit.ProgressBar" style="width:800px"
| sld="jsProgress" id="downloadProgress"></div>
<input type="button" value="Start" onclick="download();" />
</body>
</html>
```

#### Read More Answers.

#### Question # 5

Example on Drag and Drop in Dojo framework?

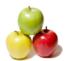

#### Answer:-

This is a technique of dragging an item. Click an object or specific item that have to be dragged and dropped, you hold down the mouse button and drag the object to the suitable destination.

```
<head>
 <title>Dojo Drag and Drop Example</title>
 <script type="text/javascript" src="dojo.js" djConfig="parseOnLoad: true">
 <script type="text/javascript">
dojo.require("dojo.dnd.source");
dojo.require("dojo.parser");
 </script>
 </head>
<body>
 <h1>Drag and Drop</h1>
 <!-- Source -->
                                                          <div dojoType="dojo.dnd.Source" jsId="sourceData" class="source">
<bstyle="background-color:#999999" >Source Data</b>
<div class="dojoDndItem" dndType="Arindam">
 <div>Arindam</div>
 </div>
 <div class="dojoDndItem" dndType="Sumana">
 <div>Sumana</div>
 </div>
 <div class="dojoDndItem" dndType="Arunita">
 <div>Arunita</div>
 </div>
 </div>
 <!-- Target -->
 <div dojoType="dojo.dnd.Target" jsId="targetData" class="target"</p>
accept="Arindam,Sumana,Arunita"
 <br/>
style="background-color:#999999; ">Target Data</b>
 </div>
 </body>
</html>
```

# Read More Answers. Question # 6

Dijit widget lifecycle?

## Answer:-

1.constructor

2. Properties are mixed into the widget instance

3.postMixInProperties

4.buildRendering

5 setters are called

6.postCreate

7.startup (must be called manually for programmatic widgets!)

Read More Answers.

#### Question #7

Can we have to use dojox/mobile/parser for Dojo Mobile applications?

#### Answer:-

No, we don't have to. dojox/mobile/parser is a subset of dojo.parser. Usage and how it works are basically the same. It has no mobile specific features. dojox/mobile/parser's ONLY advantage over dojo.parser is its smaller code size. If your application unfortunately does not work with dojox/mobile/parser, you can replace it with dojo.parser. Also if you are embeding your mobile application in an hybrid container such as Cordova, the size might not matter that much and you might prefer to pick the full parser.

Read More Answers.

## Question #8

Tell me can you set the tab focus sequence for destop browsers?

#### Answer:

Yes, use the tabindex attribute for this purpose. IconItem, IconMenuItem, ListItem, TabBarButton and ToolBarButton all have the tabindex attribute initially set to 0 by default.

Read More Answers.

## Question # 9

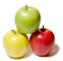

What is the point in Dojo?

• Dojo bases on the HTML and JavaScript

• Developer has not to use any strange programming language

• Dojo ups abstraction layer in a higher level

• Developer has not to reinvent wheel when starting programming project

Read More Answers.

#### Question # 10

Tell me can we change the widget text size by changing the browser text size?

No, we suggest that you use the page zoom function available on some browsers for this purpose.

Read More Answers.

#### Question # 11

What is Dojo?

#### Answer:-

Dojo is actually based on JavaScript and HTML, so its easy to learn. You can learn Dojo very fast and start developing your next highly interactive web applications.

• Dojo is the Open Source JavaScript Toolkit

• It is tool for constructing dynamic web user interfaces

• Dojo offers widgets, utilities, higher IO (AJAX) abstraction etc.

• BSD or AFL licensed

Read More Answers.

#### Question # 12

What are the features of Dojo?

#### Answer:-

Dojo is based on HTML and JavaScript, so its easy for the developers to learn it fast.

There is no requirement of learning new programming language. Just HTML and JavaScript knowledge if sufficient.

Dojo provides higher abstraction layer to the programmer. So, it helps the programmers to develop powerful functions very easily.

Dojo has already invented the wheels for the programmers and now programmers just have to use the Dojo api into their application

#### Question # 13

Explain Event System in Dojo?

• ―Like crack for web developers―

• Any function can be notified when other function fires

• Any DOM object can be connected to any function dojo.event.connect(―id―, ―onClick―, listenerObj, ―handleOnClick―);

Read More Answers.

#### Question # 14

Are applications using Dojo Mobile accessible?

Some Dojo Mobile widgets are not accessible. For example, the ScrollableView can only be scrolled by using touch gestures. You must develop alternative ways, ex. buttons for scrolling, to ensure accessibility. Other examples requiring alternatives are SwapView flip and ListItems editing.

Read More Answers

#### Question # 15

How to use dojox/mobile/deviceTheme?

#### Answer:-

Dojo 1.8 brings improvements that allow to safely load the deviceTheme with a script tag, and for overriding the theme styles.

Read More Answers.

#### Question # 16

What is the basic structure in Dojo?

The basic directory structure of the application is very simple and it will evolve later:

/index.html - The application entry point.

/app - The application module. /app/main.js - The main script for app module.

Read More Answers.

## Question # 17

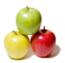

Give some components that comes along with Dojo framework?

#### Answer:-

DOJO Tree

DOJO Button

DOJO Calendar control

DOJO Grid

DOJO List box and many more..

Read More Answers.

#### Question # 18

Example on Color Picker in Dojo framework?

The dojox.widget.ColorPicker widget that allows user to select a color (in hexa format). This is a form component. We can add this component on the form to our requirement.

<html>

<head>

<title>Color Picker Example</title>

<style type="text/css">

@import "../dijit/themes/soria/soria.css"; @import "/resources/dojo.css";

@import "../dojox/widget/ColorPicker/ColorPicker.css";

</style>

<script type="text/javascript" src="dojo.js" djConfig="parseOnLoad: true"></script>

<script type="text/javascript">

dojo.require("dojox.widget.ColorPicker");

dojo.require("dojo.parser");

</script>

</head>

<body class="soria">

<b>Please select the color:</b>

<div id="colorPicker" dojoType="dojox.widget.ColorPicker"></div>

</body>

</html>

Read More Answers.

#### Question # 19

Explain about Language Libraries in Dojo?

#### Answer:-

• dojo.lang.\*

• Wrappers for common idioms

• Functional programming APIs

• For Example

â€" dojo.lang.forEach

â€" dojo.lang.map

â€" dojo.lang.assert

Read More Answers.

#### Question # 20

What are Application Support Libraries in Dojo?

#### Answer:-

• Consist of the most interesting routines

• IO package provides routines e.g. for AJAX binding

• DND package provides routines for drag-and-drop operations

• There is also some useful routines in logging, storage and animation packages

Read More Answers.

## Question # 21

What is the difference between dojox, mobile, parser and dojo.parser?

Some of the advanced features of dojo.parser, such as <script type=―dojo/method―> and <script type=―dojo/connect―>, are missing. Basic features are compatible with dojo.parser.

Read More Answers.

#### Question # 22

How to develop applications which support iOS VoiceOver?

Make sure to set the alt, title and role attributes. VoiceOver will read widgets with these attributes set. See tests/test\_ally.html for examples. However, the value of a SpinWheel can not be read by VoiceOver in 1.8.

#### Read More Answers

#### Question # 23

Explain dojo/ready module functions?

#### Answer:-

The dojo/ready module provides a function that registers a callback that will run once three conditions have met:

All outstanding modules of requested code have completed loading

Other registered functions with a higher priority have completed.

Read More Answers.

#### Question # 24

What is Package System in Dojo?

#### Answer:-

• Dojo consists of JavaScript files

• Package system takes care that only needed files are included

• Each JavaScript file can be named as package dojo.provide(dojo.string)

• By that name the package can be taken in use dojo.require(dojo.string)

• One has not to remember any file or directory names

• Only dojo.js has to be included into HTML document

• That file takes care of initialization of Dojo

• There is a couple of pre packaged builds that consist of different kinds of packages e.g. Widget, event or IO builds.

Read More Answers.

#### Question # 25

Sample example on Dojo?

#### Answer:-

First you can download the dojo required files from the below link:

http://dojotutorial.org/

Example of Creating a Button

Here we are going to create a button "Hello World!". To create a button in dojo you need to a Button Widget that contains three visual states as: mouseOut, mouseOver and mouseDown. To follow the following steps for creating a dojo button widget:

<script type="text/javascript">

// Load Dojo's code relating to widget managing functions

dojo.require("dojo.widget.\*");

// Load Dojo's code relating to the Button widget dojo.require("dojo.widget.Button");

</script>

dojo.require("dojo.widget.\*"): It instructs you to include the dojo widget (Not load all the widgets) for managing functions.

dojo.require ("dojo.widget.Button"): This line instructs you to load the Dojo button widget. If you don't include this line, the markup code for the button would not be evaluated by Dojo upon loading, resulting in a plain HTML button instead of what you expect.

Insert the following code into the HTML body:

<button dojoType="Button" widgetId="helloDojoButton"</pre>

onClick="helloPressed();">Hello World!</button>
The key attribute of this HTML element to notice is the dojoType attribute. This is responsible for instructing Dojo on how to process the element when the page is loading. In this case you will use a button element for the button that is used to input element - Dojo will work with either as long as the dojoType attribute is present. widgetId="helloDojoButton": This is replaced with id="helloDojoButton" without the functionality being affected - Dojo's widget system is smart enough to convert regular idattributes to widgetId's if no widgetId` attribute is explicitly named.

Connecting an Event to the Widget

When you click the command button then it doing something? We specify an onClick event handler for the given command button.

dojo.require("dojo.event.\*");

Above code we use "dojo.event.\*" that includes all events functionality of Dojo (But not all widgets).

Following function that will called by the button when we clicked. After clicking the "helloPressed" method is called and it displays an alert message like: "Click on the Hello World Button".

```
function helloPressed()
```

```
alert('Click on the Hello World Button');
```

Read More Answers.

#### Question # 26

Example of Dojo script using widgets?

## Answer:-

<script>

dojo.require(―dojo.widget.Editor2―);

</script>

<!-- ... -->

<textarea dojoType=―Editor2―>

</textarea>

Read More Answers.

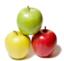

#### Question # 27

Explain about Environment-Specific Libraries in Dojo?

• Libraries provides routines for handling the environment

• Consist of svg, html, style and dom packages

• Provides some methods for arrange HTML document

• There is also methods for handling DOM trees and SVG models

• Those routines extend existing routines

#### Question # 28

Explain History of Dojo?

#### Answer:-

• Development was started by Alex Russell and Dylan Schiemann in 2004

• The first Dojo code was written in Septemper 2004

• Nowadays 40 000 downloads and over 40 developers and companies

Read More Answers.

#### Question # 29

Explain Sample code for Checkbox in Dojo framework?

Check boxes are the same as html but dojo provides more controls and styling options than a conventional check box. The checkbox contains Boolean types value either 'true' or 'false'. The following example creates a Checkbox:

<html> <head>

<title>checkbox</title>

<!-- check box -->

<script type="text/javascript">
dojo.require("dojo.parser");

dojo.require("dijit.form.CheckBox");

</script>

</head>

<body>

<h2>Check box</h2>

<input id="cb" dojotype="dijit.form.CheckBox" name="developer"

checked="checked" value="on" type="checkbox" />

<label for="cb"> Are you a Dojo Developer </label>

</body>

</html>

Read More Answers.

#### Question # 30

What is Widget Toolkit in Dojo?

• Widget toolkit is also a very noticeable part of Dojo toolkit

• Widget is a user interface object that has a layout and some properties

• In Dojo widgets are HTML+CSS bound by JavaScript

• Dojo has lots of useful widgets e.g. Tabs, sorting table, dialogs

Read More Answers.

## Question #31

What are the disadvantages of Dojo?

Even if Dojo is nice, beautiful etc, it is quite heavy

The documentation is still quite narrow

Needs much network

Developer depends on the browser support for the Dojo

There is no way to hide the Dojo code in case of commercial application

Read More Answers

## Question # 32

Relation between AJAX and Dojo?

• Dojo is sometimes advertised as AJAX framework

• It is able to make AJAX requests with Dojo

• But the technique of binding is under the abstraction layer that Dojo has.

Read More Answers.

#### Question #33

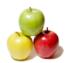

Do you know why does <br/> <br/> body> in many of tests html files have style= $\hat{a} \in \bullet$ visibility:hidden; $\hat{a} \in \bullet$ ?

der. It is to prevent raw HTML rendering result from being shown before dojo's rendering finishes. The visibility will be restored by the initialization code in dojox/mobile/common.

Read More Answers.

## **Client Side Scripting Most Popular Interview Topics.**

- 1 : AngularJS Frequently Asked Interview Questions and Answers Guide.
- 2 : Ext JS Frequently Asked Interview Questions and Answers Guide.
- 3 : <u>jQuery Mobile Frequently Asked Interview Questions and Answers Guide.</u>
- 4 : Sencha Touch Frequently Asked Interview Questions and Answers Guide.
- 5 : JQuery User Interface Frequently Asked Interview Questions and Answers Guide.
- 6: EXT GWT Frequently Asked Interview Questions and Answers Guide.
- 7 : <u>Prototype Frequently Asked Interview Questions and Answers Guide.</u>
- 8: MooTools Frequently Asked Interview Questions and Answers Guide.
- 9: Ext Core Frequently Asked Interview Questions and Answers Guide.
- 10: <u>Chrome Frame Frequently Asked Interview Questions and Answers Guide.</u>

## **About Global Guideline.**

Global Guideline is a platform to develop your own skills with thousands of job interview questions and web tutorials for fresher's and experienced candidates. These interview questions and web tutorials will help you strengthen your technical skills, prepare for the interviews and quickly revise the concepts. Global Guideline invite you to unlock your potentials with thousands of <a href="Interview Questions with Answers">Interview Questions with Answers</a> and much more. Learn the most common technologies at Global Guideline. We will help you to explore the resources of the World Wide Web and develop your own skills from the basics to the advanced. Here you will learn anything quite easily and you will really enjoy while learning. Global Guideline will help you to become a professional and Expert, well prepared for the future.

- \* This PDF was generated from <a href="https://GlobalGuideline.com">https://GlobalGuideline.com</a> at November 29th, 2023
- \* If any answer or question is incorrect or inappropriate or you have correct answer or you found any problem in this document then don't hesitate feel free and <u>e-mail us</u> we will fix it.

You can follow us on FaceBook for latest Jobs, Updates and other interviews material. www.facebook.com/InterviewQuestionsAnswers

Follow us on Twitter for latest Jobs and interview preparation guides <a href="https://twitter.com/InterviewGuide">https://twitter.com/InterviewGuide</a>

Best Of Luck.

Global Guideline Team https://GlobalGuideline.com Info@globalguideline.com